## How to execute command on a custom group of servers?

162 admin October 5, 2024 Productivity & Efficiency Features 6408

# How to execute commands simultaneously on custom group of servers?

Overview: This article helps Ezeelogin admin users in creating custom server groups(mExec lists) and executing commands on these group of servers using the <u>parallel shell</u> feature.

**Step 1:** Create a custom server group using the **mExec** lists feature.

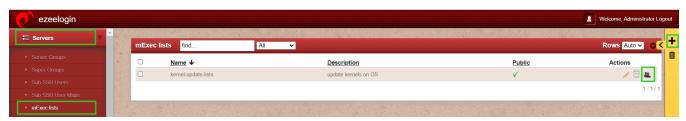

Step 2: Add the server into the custom group 'kernel-update-lists'

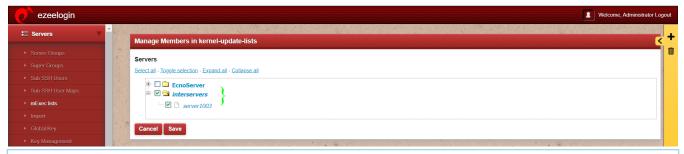

#### Note:

Ensure that the non-privileged gateway users have been granted the privilege to use parallel shell and view the mExec list in <u>Access control</u>. By default, it's only available for the admin user and this privilege has to be granted explicitly to other users.

Step 3: Click on the Access control >> user action >> select user, give privilege on the parallel shell, and view the mExec list.

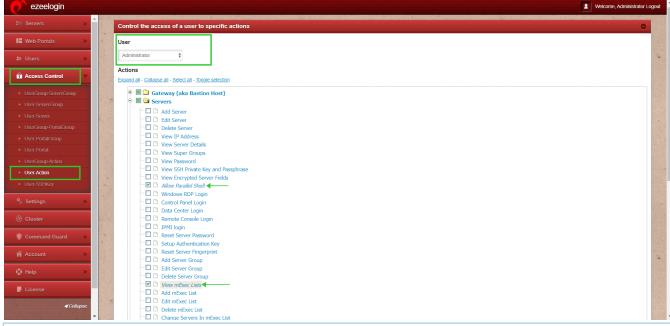

#### Note:

You can add a server in more than one mExec list group. ie, server 1 can be in mExec lists group 1 and group 2.

**Step 4:** Log into the SSH backend interface(ezsh) and click on the <u>shortcut</u> which is *f7* or \* to access the <u>parallel shell</u>. Once you have the mExec group listing, navigate to the group of servers where you would like to execute the command and hit **enter**. In the example below, mExec list '**kernel-update-list**' has been selected.

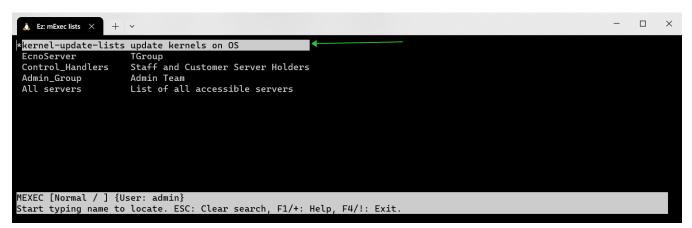

**Step 5:** Enter the command uptime in the command line to get it executed across the server in the group 'kernel-update-lists'

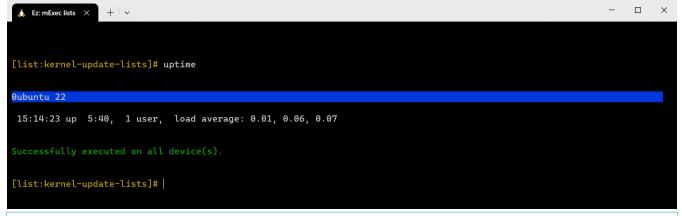

#### Note:

The mExec lists will be visible to other users only if the creator of the list chooses to make it public. If it's not set as public, users will only see regular server groups.

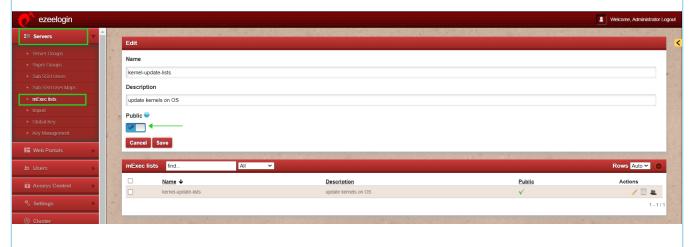

Step 6: Search the logs using the specific mExec ID retrieved from SSH logs.

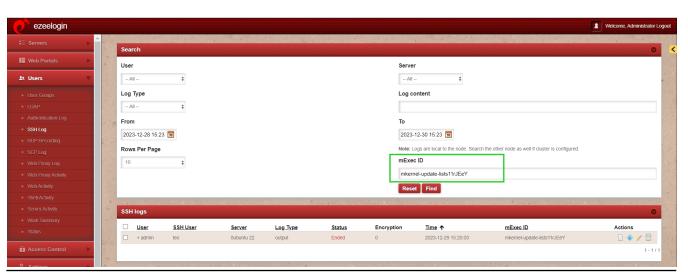

#### **Related Articles:**

### Parallel Shell - How to use it?

# Grant parallel shell privilege to the user.

Increase the execution speed in a parallel shell.

Online URL:

https://www.ezeelogin.com/kb/article/how-to-execute-command-on-a-custom-group-of-servers-162.html